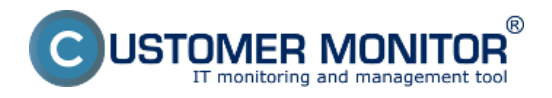

SNMP protokol je jeden z rozšírených univerzálnych spôsobov k sledovania stavu sieťových zariadení. C-Monitor podporuje vyčítavanie týchto údajov (zatiaľ vo verzii V1) prostredníctvom podmienky SNMP.

SNMP protokol má vlastnú adresáciu parametrov (object ID, skrátene OID), ktorá je do určitej adresnej úrovne štandardizovaná a ďalej si každý výrobca umiestňuje parametre podľa svojej potreby. Keďže ide o dosť veľa čísel a priamo v SNMP údajoch nie sú dostatočné informácie k určeniu významu objektov, doporučujeme, aby ste si k monitorovanému zariadeniu zaobstarali MIB súbor. Pred načítavaním je potrebné si overiť "Comunity", pre bežné údaje sa používa najčastejšie "Public".

K interpretácii MIB súborov existujú voľne šíriteľné programy, napríklad [iReasoning MIB Browser](http://ireasoning.com/mibbrowser.shtml) [1]. Ako nájsť žiadaný parameter je uvedené aj s legendou na ďalšom obrázku. Upozorňujeme, že C-Monitor zatiaľ podporuje len SNMP V1 a niektoré parametre, ktoré cez iReasoning MIB Browser nájdete C-Monitor nemusí načítať. Na upgrade verzii SNMP však pracujeme a v priebehu roku 2013 bude implementovaný.

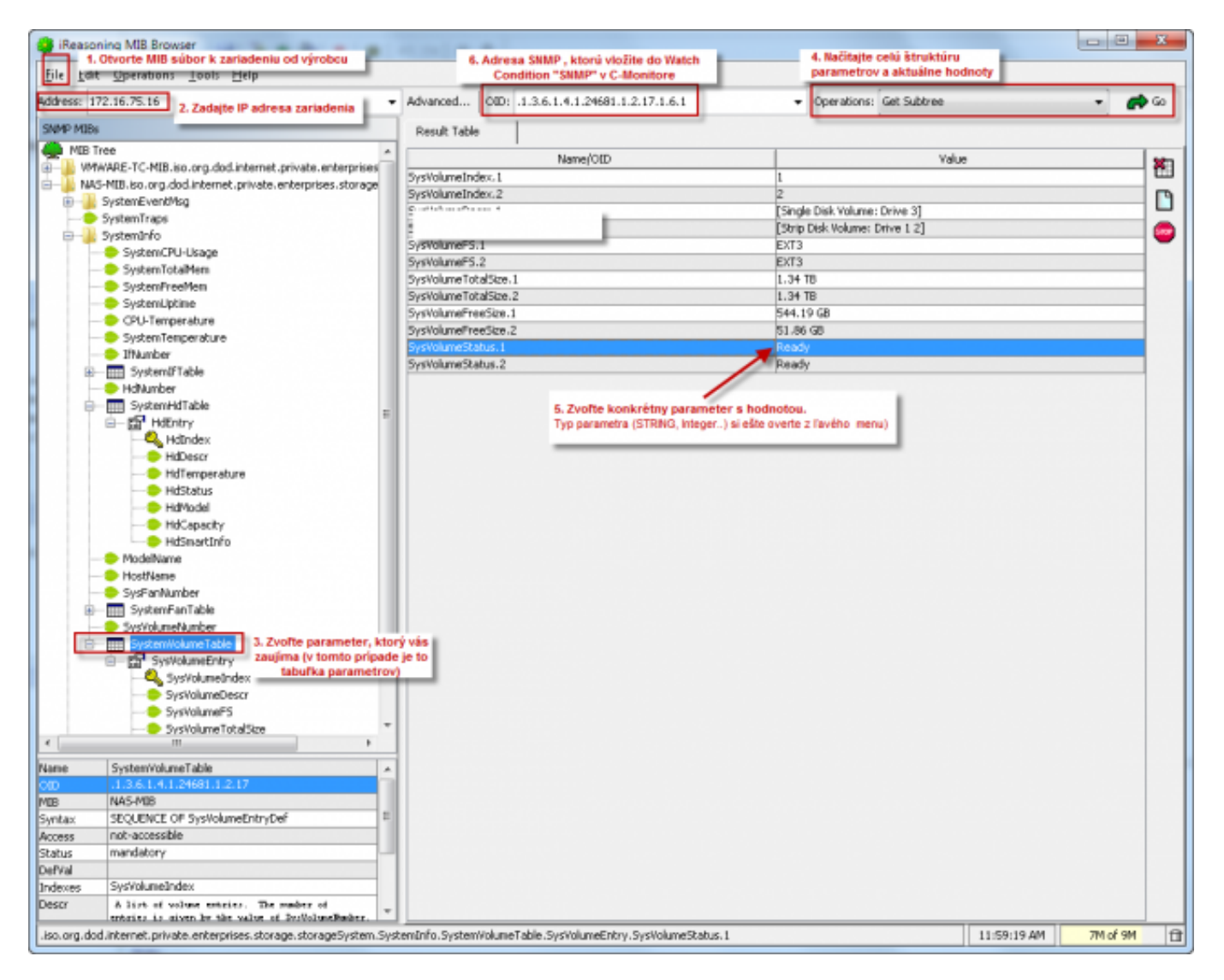

Obrázok: Postup určenia SNMP parametra pomocou programu iReasoning MIB Browser

Po získaní adresy OID potrebného parametra, otvorte C-Monitor Console -> Watches, pridajte buď priamo alebo cez Sprievodcu nový Watch a pridajte novú podmienku SNMP. Adresu Object ID skopírujte z iReasoning-u. Nastavte Friendly name (vaše pomenovanie sledovaného parametra), ktorému rozumiete.

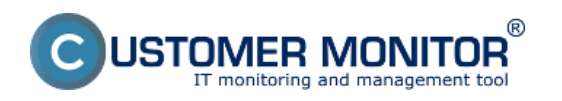

## **SNMP - zjednodušenie nastavenia**

Zverejnené na Customer Monitor (https://www.customermonitor.sk)

Pri nastavovaní podmienky si musíte byť istí akého typu je údaj. Ak z SNMP vyčítate reťazec, môžete ho zatiaľ len porovnať s iným reťazcom. Ak napríklad hodnotu voľného miesta dostanete v reťazci (napr. 30.06 GB), tak sa nedá porovnanie voči nejakej limitnej hodnote cez túto jednoduchú podmienku zrealizovať. Už dnes sa to dá zrealizovať cez CHAT scripty a v budúcnosti bude na konverzie integrovaná podpora najbežnejších typov aj priamo v takejto podmienke. Ostatné súčasti podmienky už sú opakovaním nastavení z iných podmienok a mali by ste ich zvládnuť nastaviť.

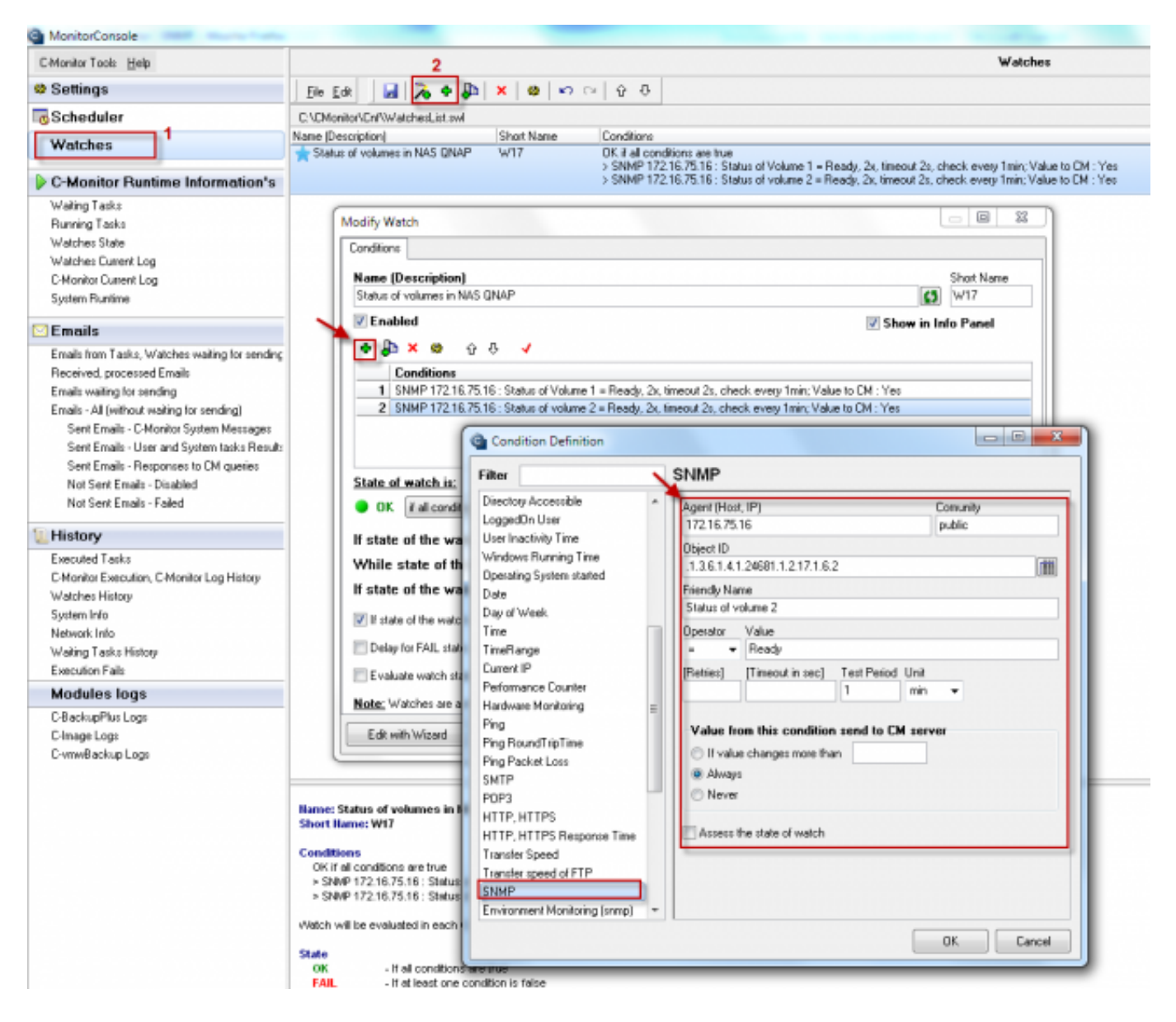

Obrázok: Nastavenie vyčítania konkrétneho SNMP parametra a príkladom nastavenia podmienky

Pre načítanie všetkých parametrov (snmpwalk) zvoľte IP adresu, Comunity string (SNMPv1/2C) resp. meno a heslo (SNMPv3) a stlačte ikonku pre načítanie. Z načítaného zoznamu môžete priamo zvoliť parameter k testovaniu, ak ste si istý, že je to správny parameter a nemusíte ho hľadať cez MIB súbor a program iReasoning.

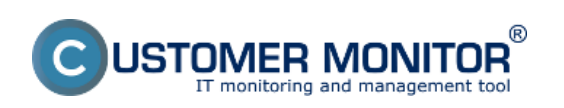

## **SNMP - zjednodušenie nastavenia**

Zverejnené na Customer Monitor (https://www.customermonitor.sk)

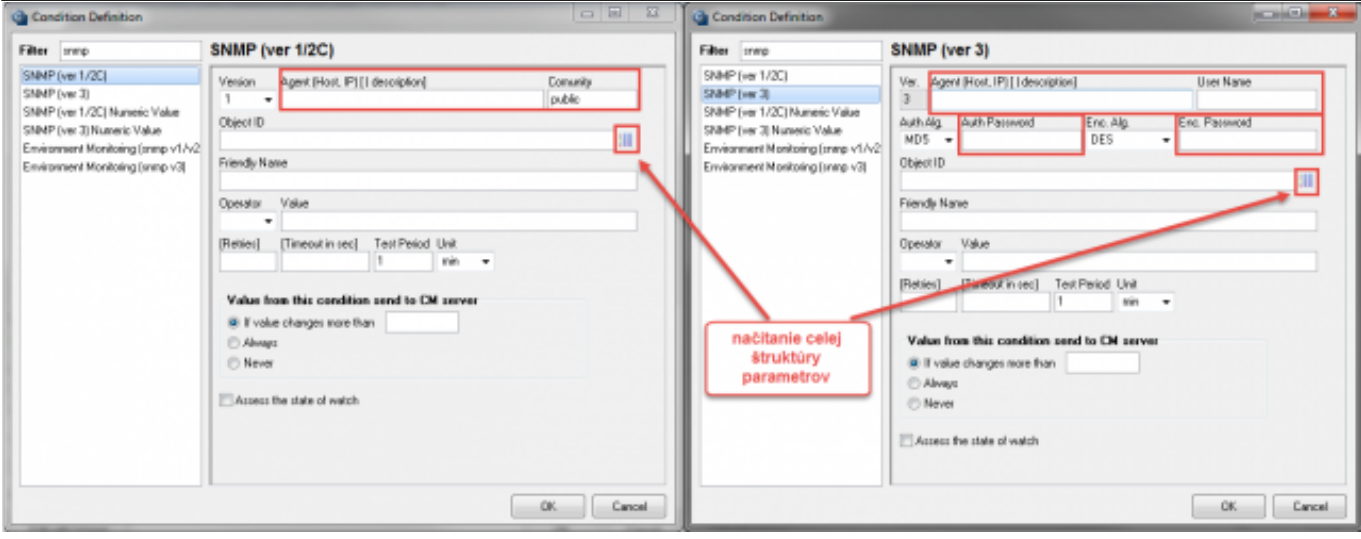

Obrázok: Načítanie všetkých SNMP parametrov zo zariadenia (snmpwalk) Date:

## 1.12.2012Obrázky:

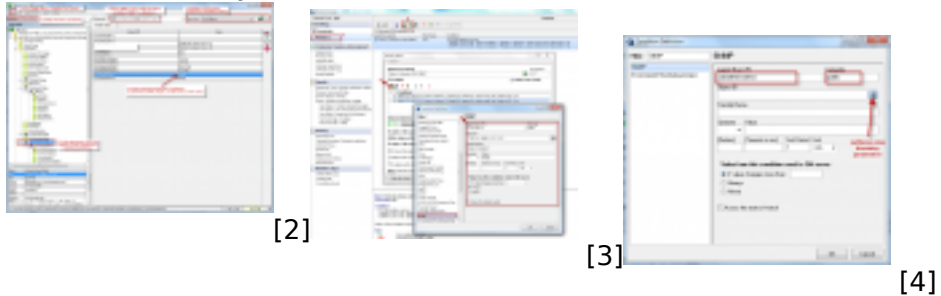

## **Odkazy**

[1] http://ireasoning.com/mibbrowser.shtml

[2] https://www.customermonitor.sk/sites/default/files/SNMP\_zistenie\_adresy\_ziadaneho\_parametra\_s \_iReasoning.png

[3] https://www.customermonitor.sk/sites/default/files/SNMP\_%20nastavenie\_podmienky\_pre\_nacitan ie konkretneho parametra.png

[4] https://www.customermonitor.sk/sites/default/files/SNMP\_nacitanie\_vsetkych\_parametrov.png